## Handsender Programmierung an verschiedenen Steuerungen / Funkempfängern

# HEAD / HEAD\_MBE / SA.03

#### **Konfiguration des eingebauten Empfängers**

Die Zentrale ist mit einem eingebauten Funkmodul für den Empfang von Fernbedienungen mit festem Code und mit variablen Code, mit einer Frequenz von 433.92MHz ausgestattet. Um eine Fernbedienung verwenden zu können, muss diese zuerst erlernt werden; die Speicherungsprozedur

ist nachstehend beschrieben. Das Gerät kann bis zu 14 unterschiedliche Codes speichern.

### **Speicherung eines neuen Sendegeräts mit Aktivierung der Schritt-Schritt-Funktion**

- 1 Mal die Taste PGM 2 Sekunden lang drücken, die Leuchte D4 beginnt schnell zu blinken.

- Innerhalb von 10 sec. die Taste des Sendegeräts drücken, das mit der Schritt-Schritt-Funktion gespeichert werden soll.

### **Speicherung eines neuen Sendegeräts mit Aktivierung des Ausgangs des 2. Funkkanals (Klemmen 16-17)**

- 2 Mal die Taste PGM jedes Mal 2 Sekunden lang drücken, die Leuchte D4 leuchtet fest. - Innerhalb von 10 sec. die Taste des Sendegeräts drücken, das mit der Funktion 2. Funkkanal gespeichert werden soll.

Um die Programmierung abzubrechen, 10 sec. warten oder die Taste PGM 2 Sekunden lang drücken; die Leuchte D4 blinkt wieder wie üblich.

#### **Fernbedienungen aus dem Speicher löschen**

- Zentrale stromlos machen

- Wieder Strom geben und gleichzeitig die Taste PGM 5 Sekunden lang gedrückt halten; die Leuchte D4

leuchtet fest und erlischt nach erfolgter Löschung.

- Taste PGM wieder loslassen; nun ist der Speicher leer und die Leuchte D4 blinkt wieder wie üblich.

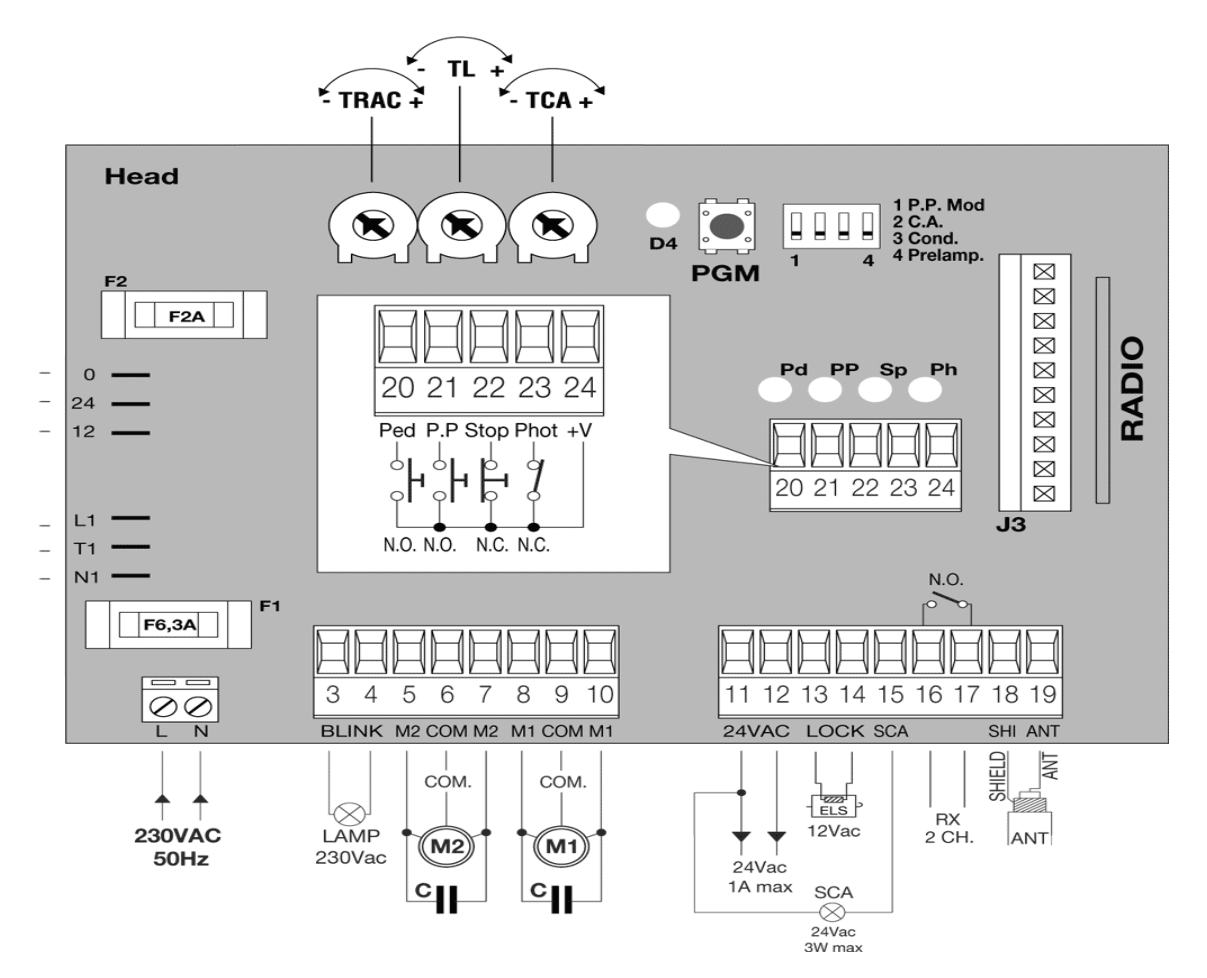

# BRAIN24 / BRAIN\_MBE

**Für den Zugriff auf die Programmierung:**

1 – Die Taste <PG> drücken, das Display stellt sich auf das erste Parameter-Menü "PAR".

- 2 Mit der Taste <+> oder <-> das gewünschte Menü selektieren. (PAR>>LOG>>RADIO>>NMAN>>RES>>PAR>>....).
- 3- Die Taste <PG> drücken, am Display wird die erste Funktion des Menüs sichtbar.

4 – Mit der Taste <+> oder <-> die gewünschte Funktion selektieren.

5 - Die Taste <PG> drücken, am Display wird der derzeitig für die selektierte Funktion eingestellte Wert sichtbar.

6 – Mit der Taste <+> oder <-> den für die Funktion gewünschten Wert selektieren. 7 - Die Taste <PG> drücken, am Display wird das Signal "PRG" sichtbar, welches die erfolgte Programmierung anzeigt.

#### **Anmerkungen:**

Durch gleichzeitiges Drücken von <+> und <->, innerhalb eines Funktionen-Menüs, wird zum vorherigen Menü zurückgekehrt, ohne Änderungen durchzuführen.

Durch gleichzeitiges Drücken von <+> und <->, bei ausgeschaltetem Display, wird die Software-Version der Platine angezeigt.

Durch gedrückt halten der Taste <+> oder der Taste <-> wird das zunehmende oder abnehmende Ablaufen der Werte beschleunigt.

Nach einer Wartezeit von 60s verlässt die Steuerzentrale den Programmiermodus und das Display schaltet sich aus.

### **Entsprechend oben beschriebener Vorgehensweise, in das Menü RADIO wechseln, dann wie folgt vorgehen:**

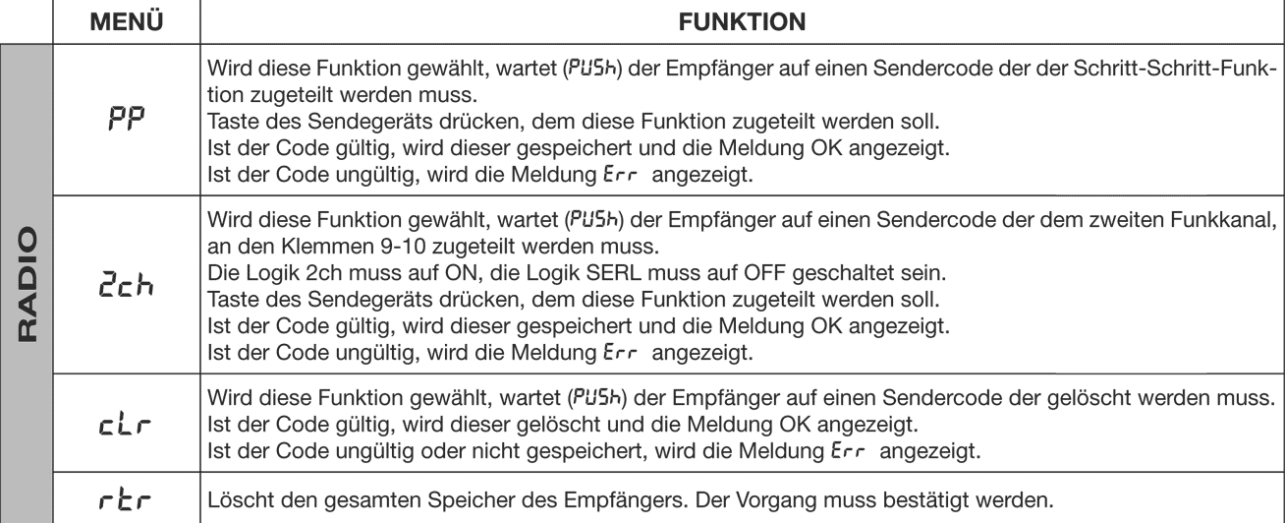

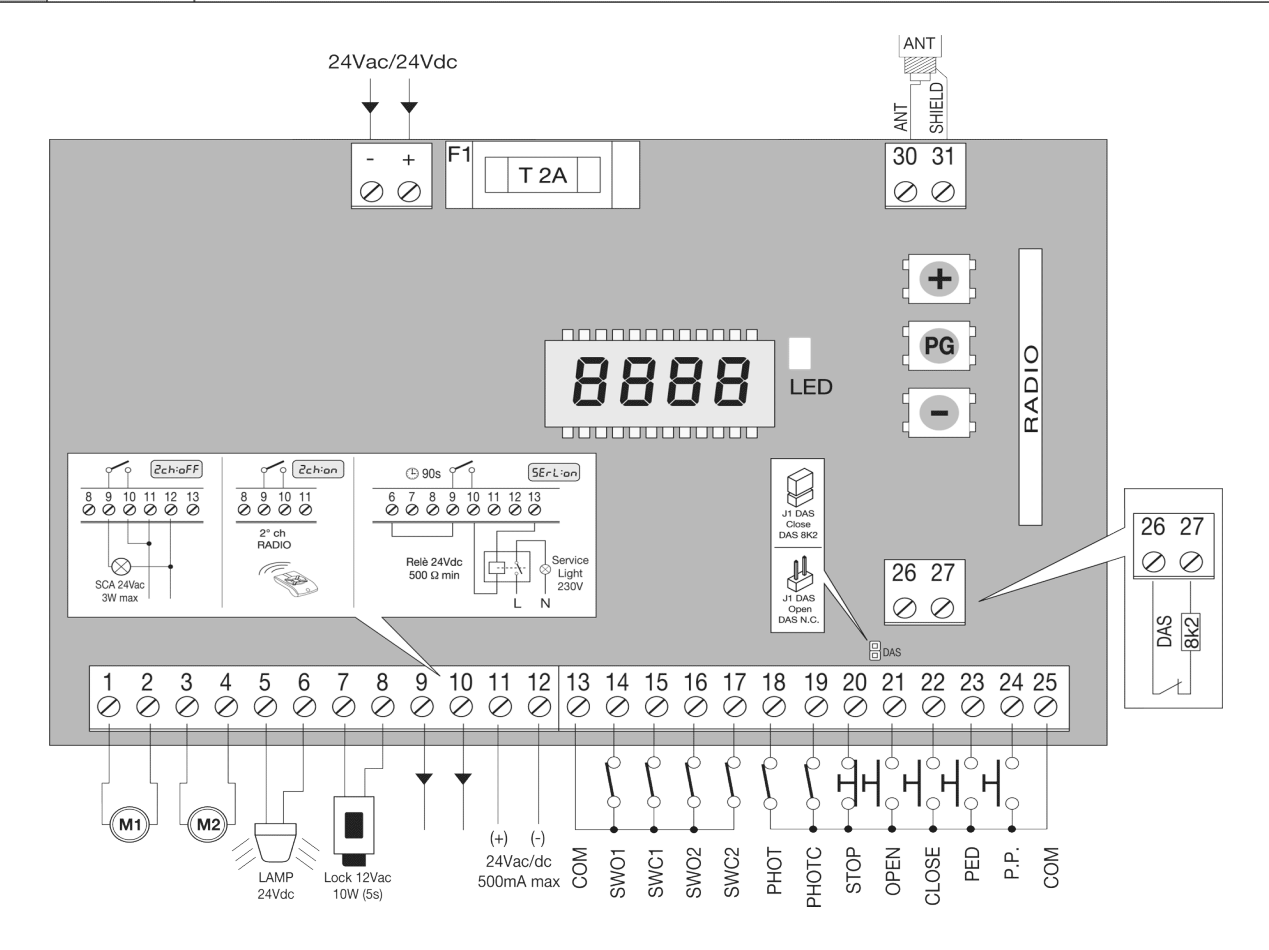

# RR.1WIV / RR.2WIV / RR.1WBV / RR.2WBV

### **1-/2-Kanal-Rolling-Code-Funkempfänger 433,92MHz kompatibel mit dem System** *ADVANTAGE*

Verfügbar mit Molex-Verbindung oder in Plastikbox mit Klemmenleiste. Der Standardspeicher kann bis zu maximal 512 Rolling-Code-Sender aufnehmen. Daneben steht ein Sonderspeicher mit einer Kapazität von 2048 Sendern zur Verfügung. Das Vollsein des Speichers wird durch 10maliges orangefarbenes Blinken angezeigt.

*NB: Das Handheld- Programmiergerät und die entsprechende Betriebs-Software ermöglichen die Nutzung einiger weiterführender Funktionen, die in den spezifischen Anleitungen beschrieben sind, auf die wir für weitere Informationen verweisen.*

#### **Gebrauchsanweisung**

Für guten Empfang empfiehlt es sich, die Antenne fern von Metallmassen zu installieren und auch nicht mehrere Empfänger nahe einander zu positionieren. Ohne Antenne ist der Empfang wesentlich schlechter.

#### **Speichern der Sender - Schnellverfahren**

Wenn lediglich ein oder mehrere Sender für die Aktivierung des ersten Kanals eingegeben werden sollen, kann dies mit dem nachstehenden Schnellverfahren geschehen:

- 1. Die Taste P des Empfängers drücken und loslassen.
- 2. Die rote LED schaltet sich für die Dauer von 3 s ein, geht 1 s lang aus und schaltet sich für 5 s wieder ein.
- 3. Bei eingeschalteter roter LED die Taste des Senders drücken, der dem Kanal 1 zugeordnet werden soll.
- 4. In der Folge können weitere Sender einspeichert werden, indem innerhalb von 5 s nach der vorherigen Eingabe eine Taste gedrückt wird. 5. Zum Schluss 5 s abwarten, bis der Empfänger die Programmierung verlassen hat.

## **Speicherung der Sender – Fernprogammierung**

Verfügt man über einen bereits im Empfänger gespeicherten Sender, kann die Eingabe über Funk erfolgen (ohne die Taste P des Empfängers zu betätigen).

Dazu wie folgt vorgehen:

1. Die verborgene Taste des bereits gespeicherten Senders drücken.

2. Innerhalb von 5 s die Taste des gespeicherten Senders drücken, der dem Kanal entspricht, der dem neuen Sender zugeordnet werden soll.

- 3. Innerhalb von 5 s die Taste des neuen Senders drücken, der dem unter Punkt 2 gewählten Kanal zugeordnet werden soll.
- 4. Der Empfänger speichert den neuen Sender und verlässt dann sofort die Programmierung.

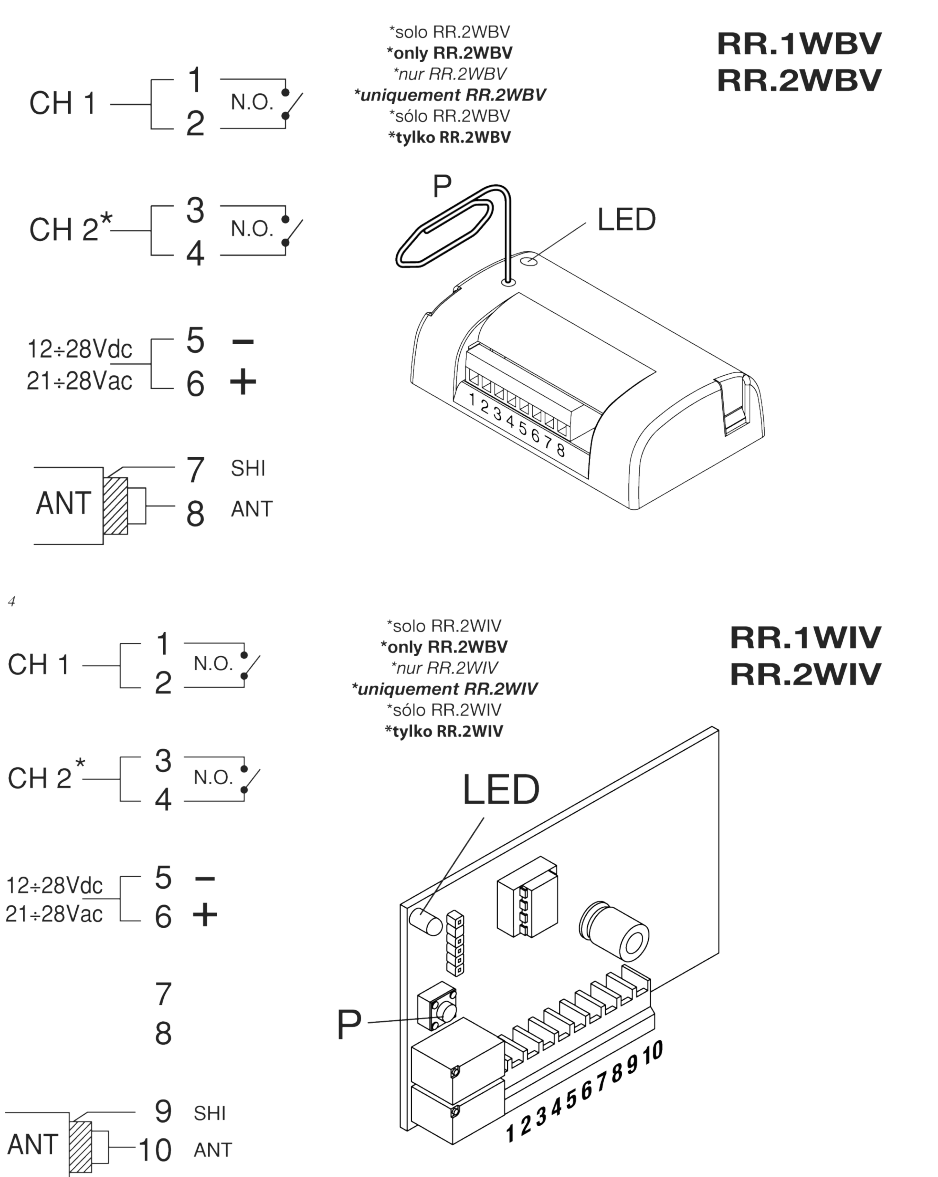

 $\mathbf{R}$